## 虚拟跟踪设备的定位和圆锥十字定位法

在虚拟拍摄之初,一个非常重要的准备工作就是定位摄像机,也就是确定真实的摄像机 在真实空间的位置坐标和角度。虚拟跟踪设备将这些数据上传给服务器,以便虚拟跟踪软件 生成虚拟画面。

作为有轨的虚拟跟踪设备,其显著的特点是在各个运动环节加装传感器,用传感器的数 据计算摄像机的位置和角度。虚拟跟踪设备用于计算出摄像机位置、角度数据的原始数据可 以分为三类:第一类是传感器数据,这类数据在拍摄过程中随时都在变化,硬件设备的计算 机根据这些数据实时地计算并输出跟踪数据,无需操作者干预;第二类是一些基本的结构参 数(如摇臂的臂身长度),这类数据比较固定,一般仅在系统配置变化,更换了部件时才有 变化;第三类是定位数据,这类数据反映的是硬件系统在用户坐标系中架设的位置和姿态, 每次架设和移动硬件系统时该数据都将变化,下边将着重讨论这类数据。

讨论定位之前,需要明确一些定义。

摄像机中心: 摄像机光轴与摄像机在水平位置时(俯仰角为 0°时)摄像机水平旋转轴 的交点,如图 1 的 C 点。摄像机水平角(PAN): 为摄像机与向前方的坐标轴的夹角, 顺时 针为正。(精确的定义为:摄像机光轴在水平面的投影直线与向前方的坐标轴的夹角)。摄像 机俯仰角(TILT)为摄像机与水平面的夹角,向上为正。

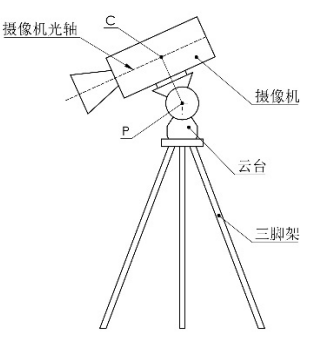

图 1

云台中心:云台的水平旋转轴与俯仰旋转轴的交点,如图 1 的 P 点。定义摄像机中心 C 与云台中心 P 的距离为摄像机高度,用 h(Camera High)表示。在图 1 所示的液压阻尼云台 上, h 恒大于 0, 对于摇臂的电控云台, h 有大于、等于和小于 0 的情况。

定位数据可以分为位置和姿态,其中位置是一个特定点的坐标,姿态是若干角度数据。 这里的坐标和角度,都是在用户真实坐标系内的。对于不同的设备,这个特定点和角度的定 义也有所不同。

对于一个固定机位的云台,这个特定点是云台中心。固定机位云台需要引入一个零度偏 差角 Bo。在云台架设时,云台上的水平传感器零度角位置与输出的云台水平角(即与向前 方的坐标轴)将有偏差,这个偏差即为零度偏差角 βo 。

对于直线轨道系统,特定点为轨道传感器数据为零时的云台中心点。直线轨道系统除需 要引入零度偏差角 βo 外,还引入了轨道方位角 θ 和上升角δ。其中方位角定义为轨道在传 感器数值增大方向的直线与横向坐标轴右侧方向的夹角,顺时针为正。上升角为轨道在传感 器数值增大方向的直线与水平面的夹角。

对于摇臂系统,特定点为摇臂中心点,这个摇臂中心点定义为摇臂臂身的水平轴与俯仰 轴的交点。按照摇臂系统的定位操作方法(见摇臂使用说明书),云台的零度偏差角βo 为 180°。引入一个臂身零度偏差角 γo, 定义为摇臂水平角传感器数据为 0 时, 摇臂臂身与向 前的坐标轴的夹角。

在虚拟拍摄时,跟踪设备将真实摄像机在真实空间的坐标和角度发送给服务器,虚拟软 件用这些数据构建虚拟场景,并将虚拟场景与摄像机的真实场景叠加。所以如果虚拟跟踪设 备给出的数据与摄像机的实际位置不符,这个叠加的场景将会出现偏差。特别地,当摄像机 在运动时,如在轨道或摇臂上,这个偏差很可能还有变化,其效果就是实景和虚景之间产生 漂移。

为减小摄像机的位置和角度数据的偏差,这里引入了圆锥十字定位法用来精确地确定这 些基础数据。圆锥十字定位法除了在硬件端设计了完善数据调节机制外,还将实际定位数据 实时地上传给服务器,所以可以在监视器上观察到定位效果,实现所见即所得。

圆锥十字定位法包括软件设置、现场标注和定位操作三部分。

## 一、软件设置

用虚拟跟踪软件做一个增强现实(AR)工程: 在坐标系原点处放一个倒置的圆锥, 圆锥 尖与虚拟坐标系原点重合,再沿水平面的两个坐标轴做一个中间断开的十字线, 如图 2 。 软件设置相当于确定了虚拟坐标系,标志了虚拟坐标系的原点和水平面上的坐标轴。

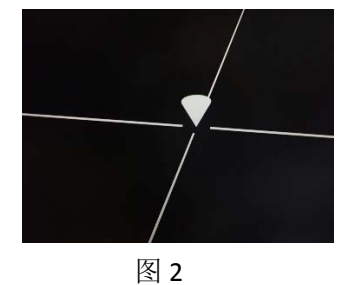

二、现场标注

在现场确定一个真实的坐标系。在现场或演播室内摄像机能够拍摄到的地方标注一个点 (下称现场原点)和一条直线(下称现场坐标轴)作为真实用户坐标系原点和坐标轴方向。 这个点和直线可以任意选取,为方便定位,在摄像机的移动范围内,这个原点和直线都应能 够清晰可见。

三、定位操作前期准备

在进行定位操作前首先应将虚拟软件和硬件设备的坐标轴做对应,即 X、Y、Z 轴所定义 的方向必须相同。虚拟软件和硬件设备均有这个设置功能。另外,在进行定位操作前,应该 对特定点坐标和必要的角度值有一个大概预估值或进行粗略的测量,这样可以使圆锥和真实 原点同时在摄像机画面里,方便数据调整。

跟踪设备进入定位菜单"Position Parameter",测量并输入摄像机高度 Camera High 参数。

四、定位操作

选择一个容易测量准确的参数不变,一般是高度值,反复调节左右(Axis →)、前后(Axis 右上)和角度(云台和轨道为 βo,摇臂为 γo),观察虚拟软件的输出画面,使虚拟圆锥的尖 与现场原点重合,虚拟十字线的一支与现场坐标轴重合。

需要说明的是,这里虚拟圆锥尖与现场原点的重合即有可能是真正的重合,也有可能是 现场原点与虚拟圆锥正好与摄像机在同一直线上,即与摄像机的距离不同。对于摄像机可以 移动的系统,如轨道和摇臂,将摄像机移动到另外位置,这一不重合将显现出来。

在现场原点与虚拟圆锥尖重合时,选取设备菜单的"Set Point"选项,激活距离调节选项:

在轨道系统中,移动摄像机到另外位置,重新将摄像机对准现场原点,调节"AimD"和"0" 角数值,使现场原点与虚拟圆锥重新重合。

在摇臂系统中,调节"AimD"使虚拟圆锥尽可能接近现场原点。

在不移动摄像机的云台系统中,在原点放一个与虚拟圆锥同样高度的物体,调节"AimD" 使物体与虚拟圆锥在高度上重合。